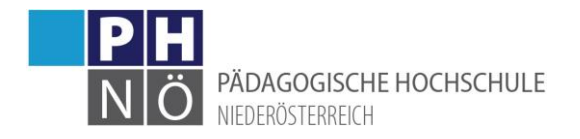

## Abmeldung von Lehrveranstaltungen

Melden Sie sich mit Ihrem Zugang an der PH NÖ in PH-Online an[: www.ph-online.ac.at/ph-noe](http://www.ph-online.ac.at/ph-noe)

## Abmeldung während des Anmeldezeitraumes:

Klicken Sie auf der PH-Online-Startseite auf <Meine Lehrveranstaltungen>:

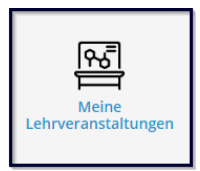

Klicken Sie bei der gewünschten Lehrveranstaltung auf <LV-Anmeldung bearbeiten>:

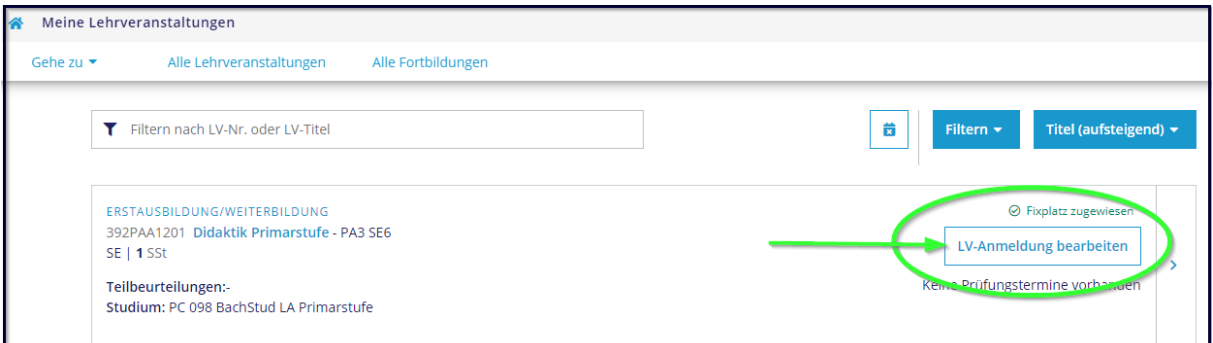

## Melden Sie sich ab:

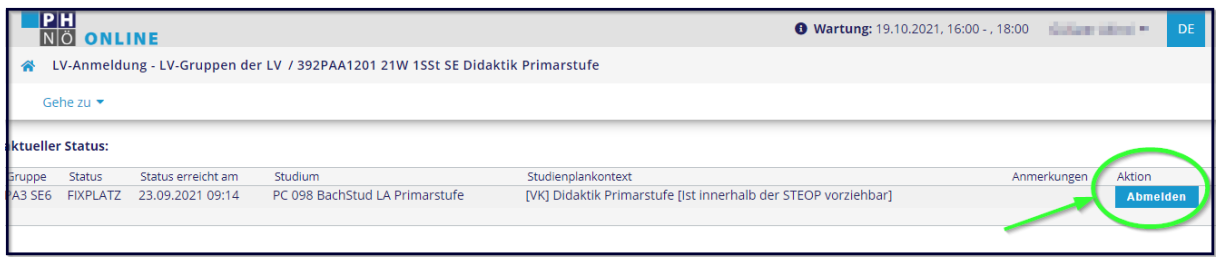

## Abmeldung nach dem Anmeldezeitraum:

Für Fortbildungslehrveranstaltungen:

Schreiben Sie ein E-Mail mit Ihrem Abmeldewunsch an abmeldung@ph-noe.ac.at. Geben Sie dort auch Ihre Matrikelnummer, die 10-stellige LV-Nummer und den Grund der Abmeldung bekannt.